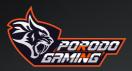

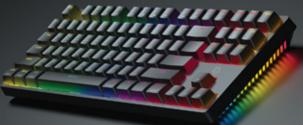

# TKL GAMING KEYBOARD 3IN1 MECHANICAL - WIRED / 2.46 / BLUETOOTH

MODEL: PDX220

## Package contents

- A. T87s Tri-mode Mechanical Keyboard x1
- B. Type-C cable x1
- C. Product manual x1
- D. Keycap puller x1

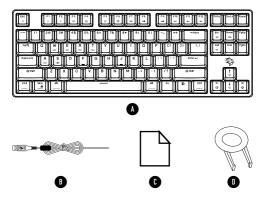

## **Technical specifications**

Size: 358.46x130.45x40.7±1mm Weight: 928g±30g(include cable) Voltage: 3.7V Current: 280mA MAX

## Product overview

1. 87 Keys, Tri-mode connection mechnical keyboard.

2. 2.4G/Wired/Bluetooth Tri-mode design.

3. Standard MX interface, compatible with ABS, PBT keycap in the market.

4. 16.8 million RGB light, with 21 cool light modes. Luminous lighting areas on the left and right sides. Support 10 kinds of music rhythm light effects.

5. Full N-key rollover.

# Support systems

Windows XP, Windows 7, Windows 8, Windows 10, Mac OS 10.x

# Function and user guidline

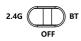

 Switch to OFF, the keyboard will enter wired mode. Use the Type-C cable to connect the keyboard to the computer, it can be used normally. After connection, string on computer will show: Gaming Keyboard.

2. Switch to 2.46, the keyboard will enter 2.4G wireless mode, the key will flash, plug the 2.4G receiver into the computer, after the computer finished the detection and automatically install the driver, the keyboard can be used normally.

After connection, string on computer will show: 2.4G Wireless Receiver.

3. Switch to BT, the keyboard will enter bluetooth mode, one of the three keys will flash,

you can search and connect the devices on the computer

The keyboard supports 3 bluetooth channels, under bluetooth mode, press

 $FN+\begin{bmatrix}E\\\infty\end{bmatrix}$ ,  $FN+\begin{bmatrix}R\\\infty\end{bmatrix}$  or  $FN+\begin{bmatrix}T\\\infty\end{bmatrix}$  for 5 seconds, it can connect more devices.

And you can switch between connected devices by pressing FN+ 🖺, FN+ 🐘, or FN+ 🛄

After connection, string on computer will show: BT3.0 KB. After connection, string on computer will show: BT5.0 KB.

# Indicator light

The indicators are combined on different keys. When Caps Lock, or Scroll Lock or Win Lock are on, the corresponding keys will be lit on white light. When the function is off, it will be returned to default backlight mode or the setting backlight mode.

# Charge

When the battery is low, the led of spacebar flashes red. After plug in the Type-C cable the keyboard starts charging, and the led shows red, when the battery is charged to 100%, the led shows green.

# **Light Control**

1. The keyboard is with 16.8 million RGB, and suppoty various lightning effects.

2. Press FN+ []] key to switch the lightning effect. There're 2 kinds of lightning effects available.

3.Press FN+[[]<sup>ent</sup>] key to switch the light color. Available light color. red, green, blue, yellow, pink, blue, white, rainbow (default.)

4. Press FN+ 🚺 / 🚺 to adjust light brightness. There will be 4 level brightness :

(0-25%-50%-75%-100%). When brightness is on 0 or 100%, the indicator will flash white light for 3 times as reminder.

5. Press FN+

6. Press FN+ []] button to adjust the left and right side RGB lights. RGB lights will be circulation as: Flowing light (default) -- neon -- white -- red -- orange -yellow -- green -- ice blue -- blue -- pink -- seven color circulation breathing -- off.

## Other FN combination key functions

Press FN + E for 3 seconds to restore default settings. Press FN + E to lock / unlock win key. Press FN + E to keyboard will enter Mac system mode. Press FN + E, the keyboard will enter Windows system mode.

## **Key function**

| Mac System |                      | Windows sytem |                 |
|------------|----------------------|---------------|-----------------|
| FN +       | Brightness down      | FN +          | Brightness down |
| FN +       | Brightness up        | FN + *        | Brightness up   |
| FN +       | Open mission control | FN +          | The task view   |

# **Key function**

| Mac System         |                          | Windows System  |                  |
|--------------------|--------------------------|-----------------|------------------|
| FN +               | Open the boot panel      | FN +            | Open my computer |
| FN + ()            | Call Siri with one click | FN +            | Serch            |
| FN +               | Screenshots              | FN +            | Screenshots      |
| FN +               | The last song            | FN +            | The last song    |
| FN +               | Play / Pause             | FN +            | Play / Pause     |
| FN +               | The next song            | FN +            | The next song    |
| FN +               | Mute                     | FN +            | Mute             |
| FN + F11           | Volume Down              | FN +            | Volume Down      |
| FN +               | Volume Up                | FN + <b>F12</b> | Volume Up        |
| Ctrl               | control                  |                 |                  |
| Win<br>A<br>option | Option                   |                 |                  |
| Alt                | command                  |                 |                  |

For more information, please contact our support team: support@porodo.net

www.porodo.net oporodo

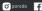

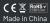

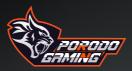

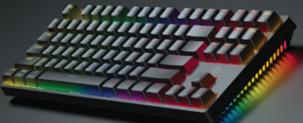

لوحة مفاتيح الألعاب TKL ميكانيكية ٣ في ١- سلكية / ٢،٤ جيجاهرتز / بلوتوث

MODEL: PDX220

#### محتويات العبوة:

أ. لوحة مفاتيح ميكانيكية ثلاثية الوضع الالالة TAVs تا. ب. كابل الا Type–Cr ج. حليل المنتج الا د. أداة لإزالة الأزرار الا

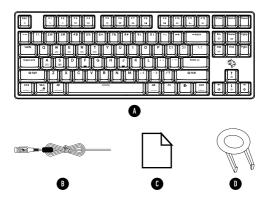

#### المواصفات الفنية:

الحجم: ۲۰٫۷×۲۵٬۵۵۳ المم ۳۰ ملم الوزن: ۸ ۹۲ جرام±۳۰ جرام (بما في ذلك الكابل)

الجهد: ۳،۷ فولت التيار: ۲۸۰ مللي أمبير كحد أقصى

### نظرة عامة على المنتج:

ا. لوحة مفاتيح ميكانيكية بـ ٨٧ مفتاحًا مع تحميم اتصال ثلاثي الأوضاع. ٢. تحميم ثلاثي الأوضاع للاتصال بالشبكة اللاسلكية ٢،٤ غيغاهرتز /بوصلة الأسلاك/بلوتون.

٣. واجهة NR القياسية، قابلة للتوافق مع مفاتيح ABS و PBT في السوق. ٤. إضاءة RGB متعددة الألوان بـ ١٦،٨ مليون لون، مع ٢١ وضغًا رائعًا للإضاءة. ه. مناطق إضاءة مضيئة على الجوانب اليسرى واليمنى. يدعم ١٠ أنواع من تأثيرات الإضاءة الموسيقية.

تقنية الاستجابة السريعة لكل المفاتيح (Full N–key rollover).

### نظام التشغيل المدعوم:

ویندوز اِکس بی، ویندوز ۷، ویندوز ۸، ویندوز ۱۰، ماک اَو اِس x.۱۰

الوظائف ودليل المستخدم:

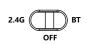

ا، عند تحويل المفتاح إلى الوضع OFF، سيدخل اللوح الميكانيكي وضع الأسلاك، قم بتوصيل اللوح بالكمبيوتر باستخدام كابل Type-C لاستخدامه بشكل طبيعي. بعد التوصيل، سيظهر اسم" Gaming Keyboard.

٦. عند تحويل المفتاح إلى الوضع F.&G، سيدخل اللوح في وضع الاتصال اللالكي ع، ٢ جيجاهر تز ، وسيومض المفاتيح. ( علم بتوصيل مستقبل F.&G بالكمبيوتر ، بعد اكتمال كشف الكمبيوتر وتثبيت السائق تلقائياً، يمكن استخدام اللوح بشكل طبيعي.
٣. عند تحويل المفتاح إلى وضع عهد سيدخل اللوح في وضع البلوتوث، وسيومض

أحد المفاتيح الثلاثة. 📑 🗐 🗂 يمكنك البحث عن الأجهزة المتاحة. والاتصال بها عبر الكمبيوتر. يدعم اللوح اللوحي ۳ قنوات بلوتوث، في وضع البلوتوث، اضغط على [➡] ٢٩٠ه [➡] ٢٩٠ [➡] ٢٩٠ لمدة ٥ ثوان، ويمكنك الاتصال بمزيد من الأجهزة. يمكنك التبديل بين الأجهزة المتصلة عن طريق الضغط على

ام أو، [التصاريم] المالية التحقيق المعامة التحقيق التحقيق التحقيق التحقيق التحقيق التحقيق التحقيق التحقيق التح التحقيل التحقال، سيطهر سلسلة نص على الكمبيوتر: ".«KB BTA\* أو ".«KB BTA.

### مؤشرات الضوء

المؤشرات مجموعة على مفاتيح مختلفة. عندما تكون وظيفة Asps Lock أو Scroll وا Caps Lock Lock أو Win Lock مفعلة، ستضيء المفاتيح المقابلة باللون الأبيض. عند ايقاف الوظيفة، ستعود إلى وضع الإضاءة الافتراضي أو وضع الإضاءة المضبوط.

#### الشحن

عندما يكون البطارية منخفضة، يومض مؤشر LED على مفتاح المسافة باللون الأحمر. بعد توصيل كابل Type–C، يبدأ اللوحة في الشحن، ويظهر مؤشر LED باللون الأحمر. عندما تكتمل عملية الشحن وتصل البطارية إلى ١٠٠٪، يظهر مؤشر LED باللون الأخضر.

### التحكم بالضوء

ا. المفاتيح تدعم تقنية RGB بـ RGL مليون لون ومجموعة من التأثيرات الإضاءة المتنوعة.

٦. اضغط على زر FN+ [] لتغيير تأثير الإضاءة. هناك نوعين من التأثيرات المتاحة.

٣. اضغط على زر ٢٨ + 📑 التغيير لون الإضاءة. يمكنك الاختيار من بين الألوان ٣. ما حال مالانتقال مالا مغيل مالا معدم مالانية ماليدف مالقوب مقدم

الحمراء والخضراء والزرقاء والصفراء والوردي والأزرق والأبيض والقوس قزح (الافتراض).

٤. الفغط عن زر ۲۸+ (ألم) (ألم) لضبط سطوع الإضاءة. هناك ٤ مستويات للسطوع (.-ه٦»-٥×-٥٧×-..الا). عند ضبط السطوع على ، أو ١٠١٪، ستظهر المؤشرات البيضاء وتومض ٣ مرات كتذكير. ه. اضغط على زر ٢٣ + (♣) (♣) لضبط سرعة التأثيرات المختلفة للإضاءة. ٦. اضغط على زر ٢٣ + (♠) لضبط إضاءة RGB الجائبية اليسرى واليمنى. ستكون إضاءة RGB في التالي: تدفق الضوء (افتراضي) – النيون – الأبيض – الأحمر – البرتقالي – الأصفر – الأخرق الثلجي – الأزرق – الوردي – التنفس بالألوان السبعة – إيقاف التشغيل.

## وظائف رئیسیة أخری للجمع بین FN

اضغط على مفتاح FN+ 遭 لمدة ٣ ثوانٍ لاستعادة الإعدادات الافتراضية. اضغط على مفتاح FN+ 近 لقفل/فتح مفتاح الويندوز. اضغط على مفتاح FN+ دايل ، سيدخل الكيبورد وضغ نظام ماك. اضغط على مفتاح FN+ لي اليكيبورد وضغ نظام ويندوز.

### وظائف المفتاح

|        | نظام ماك           |      | نظام ويندوز                 |
|--------|--------------------|------|-----------------------------|
| FN +   | مفتاح إضاءة للأسفل | FN + | مفتاح إضاءة للأسفل          |
| FN +   | مفتاح إضاءة للأعلى | FN + | مفتاح إضاءة للأعلى          |
| FN + B | عرض المهمة         | FN + | مفتاح فتح مراقبة<br>المهمات |

### وظائف المفاتيح

|                    | نظام ماك                 |         | نظام ويندوز        |
|--------------------|--------------------------|---------|--------------------|
| FN +               | فتح لوحة التشغيل         | FN +    | فتح جهاز الكمبيوتر |
| FN + .             | استدعاء Siri بنقرة واحدة | FN + () | البحث              |
| FN +               | التقاط لقطة شاشة         | FN +    | التقاط لقطة شاشة   |
| FN +               | المقطوعة السابقة         | FN +    | المقطوعة السابقة   |
| FN +               | تشغيل/إيقاف مؤقت         | FN +    | تشغيل/إيقاف مؤقت   |
| FN +               | المقطوعة التالية         | FN +    | المقطوعة التالية   |
| FN +               | كتم الصوت                | FN +    | كتم الصوت          |
| FN + F11<br>       | خفض مستوى الصوت          | FN +    | خفض مستوى الصوت    |
| FN +               | زيادة مستوى الصوت        | FN +    | زيادة مستوى الصوت  |
| Ctrl               | مفتاح كونترول            |         |                    |
| Win<br>A<br>option | خيار                     |         |                    |
| Alt                | طلب                      |         |                    |

### For more information, please contact our support team: support@porodo.net

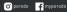

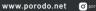

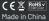